### Making a Discussion Forum Subscribe-able

You, as the instructor, can receive alerts by email when a student makes a new post in a discussion forum. You first must enable the subscription feature in the discussion.

When creating a new forum, at the bottom, you will have a forum settings area. In the forum settings, you will go to the "Subscribe" section and select "Allow members to subscribe to forum."

| FO | RUM SETTINGS -                                                                       |                                                                                                    |                                  |
|----|--------------------------------------------------------------------------------------|----------------------------------------------------------------------------------------------------|----------------------------------|
|    | If a Due Date is set, submissions are accepted after this date, but are marked late. |                                                                                                    |                                  |
|    | Viewing Threads/Replies                                                              | <ul><li>Standard View</li></ul>                                                                                                    |                                  |
|    |                                                                                      | Participants must create a thread in order to view<br>If participants are required to create threads in order<br>posts, and cannot post anonymously. Those options in | r to view other threads in the f |
|    | Grade                                                                                | No Grading in Forum                                                                                                    |                                  |
|    |                                                                                      | Grade Discussion Forum: Points possible: 0                                                                                                    |                                  |
|    |                                                                                      | <ul> <li>Grade Threads</li> </ul>                                                                                                    |                                  |
| ſ  | Subscribe                                                                            | Do not allow subscriptions                                                                                                    |                                  |
| 1  |                                                                                      | <ul> <li>Allow members to subscribe to threads</li> </ul>                                                                                                    |                                  |
| 1  |                                                                                      | <ul> <li>Allow members to subscribe to forum</li> </ul>                                                                                                    |                                  |
| 1  |                                                                                      | <ul> <li>Include body of post in the email</li> </ul>                                                                                                    |                                  |
| 1  |                                                                                      | <ul><li>Include link to post</li></ul>                                                                                                    |                                  |

If you already created your discussion and want to ensure this is set up, you will click the down arrow next to the forum you wish to edit. You then select "Edit" from the drop-down menu. Forum settings is at the bottom of the page. Make sure you select "Submit" to ensure changes are made.

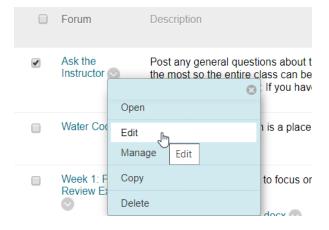

## Subscribing to a Discussion Forum

Once the forum is enabled with the subscription feature, you (and your students) can select Subscribe. You'll receive emails when new posts are made to the forum.

#### Forum: Ask the Instructor

Forums are made up of individual discussion threads that can be organized around a particular subject. A thread is a  $\alpha$  it. When you access a forum, a list of threads appears. More Help

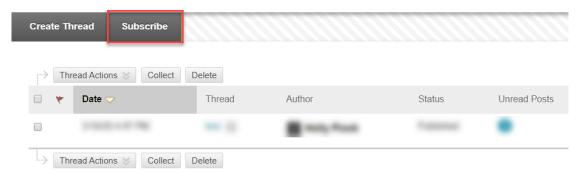

## Making Discussion Threads Subscribe-able

Much like the discussion forum, as the instructor, you can receive alerts by email when a student makes a new post in a specific thread. You, however, are unable to access both "subscribe to threads" and "subscribe to forums". In order to subscribe to a thread, you must enable the subscription feature in the discussion.

When creating a new forum, at the bottom, you will have a forum settings area. In the forum settings, you will go to the "Subscribe" section and select "Allow members to subscribe to threads."

| FC | ORUM SETTINGS                                                                        |                                                                                                    |  |  |
|----|--------------------------------------------------------------------------------------|----------------------------------------------------------------------------------------------------|--|--|
|    | If a Due Date is set, submissions are accepted after this date, but are marked late. |                                                                                                    |  |  |
|    | Viewing Threads/Replies                                                              | Standard View                                                                                                    |  |  |
|    |                                                                                      | Participants must create a thread in order to view other threads in this forum. If participants are required to create threads in order to view other threads in the forum posts, and cannot post anonymously. Those options will be set for you automatically |  |  |
|    | Grade                                                                                | No Grading in Forum                                                                                                    |  |  |
|    |                                                                                      | Grade Discussion Forum: Points possible: 0                                                                                                    |  |  |
|    |                                                                                      |                                                                                                    |  |  |
|    | Subscribe                                                                            | Do not allow subscriptions                                                                                                    |  |  |
|    |                                                                                      | <ul> <li>Allow members to subscribe to threads</li> </ul>                                                                                                    |  |  |
|    |                                                                                      | Allow members to subscribe to forum                                                                                                    |  |  |
|    |                                                                                      | <ul><li>Include body of post in the email</li></ul>                                                                                                    |  |  |
|    |                                                                                      | <ul><li>Include link to post</li></ul>                                                                                                    |  |  |

If you already created your discussion and want to ensure this is set up, you will click the down arrow next to the forum you wish to edit. You then select "Edit" from the drop-down menu. Forum settings is at the bottom of the page. Make sure you select "Submit" to ensure changes are made.

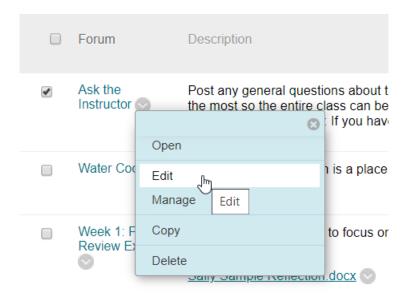

# Subscribing to a Discussion Thread

When the thread email subscription feature is enabled, select one or more thread check boxes and select Subscribe in the Thread Actions menu. You'll receive emails when members make new posts to the selected threads.

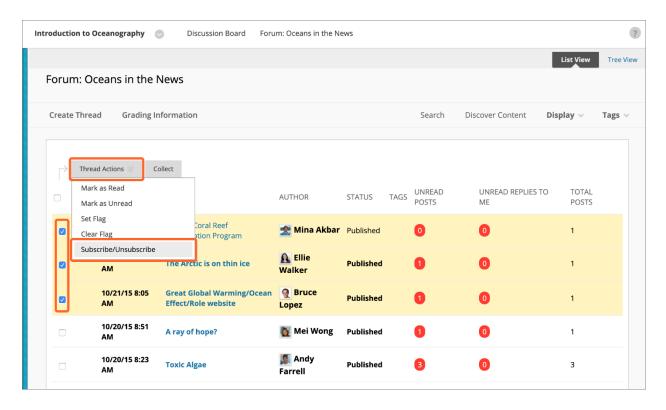